# **Quick-Start Guide: ZeOmega® Jiva™**

## **What is Jiva?**

Jiva is the AmeriHealth Caritas Louisiana medical management system, available through NaviNet (a free, web-based provider portal application), that providers can use to electronically submit prior authorization requests for common medical and behavioral health services.

### **What does Jiva do?**

Jiva allows you to submit electronic requests for prior authorization of services, or to check on the status of a previously submitted request.

- Via single-sign-on to NaviNet, you can access Jiva to:
	- Request prior authorization for select services including inpatient, outpatient, home care, durable medical equipment (DME) services, personal care, hospice, behavioral health and residential services.
	- Verify elective admission authorization status.
	- Receive admission notifications and view authorization history.
	- Submit extension-of-service requests.
	- Submit clinical review for potential autoapproval of requests for services.

### **What are the benefits of using Jiva?**

Jiva improves your workflow by allowing you to:

- Submit a request online at your convenience; no waiting on the phone for a representative.
- Receive a certification number instantly upon submission of your request; no waiting for a return fax or phone call.

#### **How can I learn more?**

- Refer to the step-by-step guidance in the *Jiva Provider Portal Reference Guide* at **www.amerihealthcaritasla.com**.
- Contact your Provider account executive to request training.

See page 2 for directions on how to access Jiva.

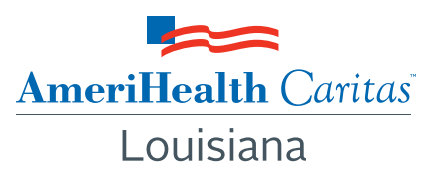

### **How can I access Jiva?**

- Jiva is available through a free, online provider portal, called NaviNet.
- Create a new account or log in to NaviNet at **www.navinet.net**.
- Once logged in to NaviNet, select **Pre-Authorization Management** from the left-side menu on the AmeiHealth Caritas Louisiana "Plan Central" page to launch the **Jiva** application.
- The Jiva dashboard will be displayed.
- From the main menu at the top of the dashboard, you can choose **New Request** or **Search Request**.
	- The **New Request** tab allows you to start a new request.
	- The **Search Request** tab allows you to search for an existing request and view the determination of a request.
- From the "My Tasks" menu in the left navigation pane, you can view the following:
	- ͞ **Active Requests** requests for services that have been submitted and the review process is ongoing; the member is still receiving services.
	- ͞ **Closed Requests** requests that have recently been closed by the health plan.
	- **Actions Required** requests that were submitted but require additional clinical information; the completion of the request may take place through Jiva or by fax or telephone.
- Begin a new request by searching for a member, then populate the appropriate information in fields that appear in red. Red indicates mandatory information.

Detailed guidelines and Jiva functionality are outlined in the *Jiva Provider Portal Reference Guide* available at **www.amerihealthcaritasla.com**.

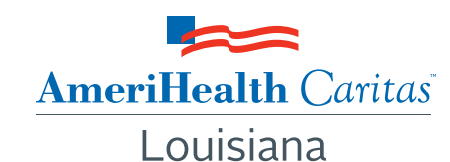

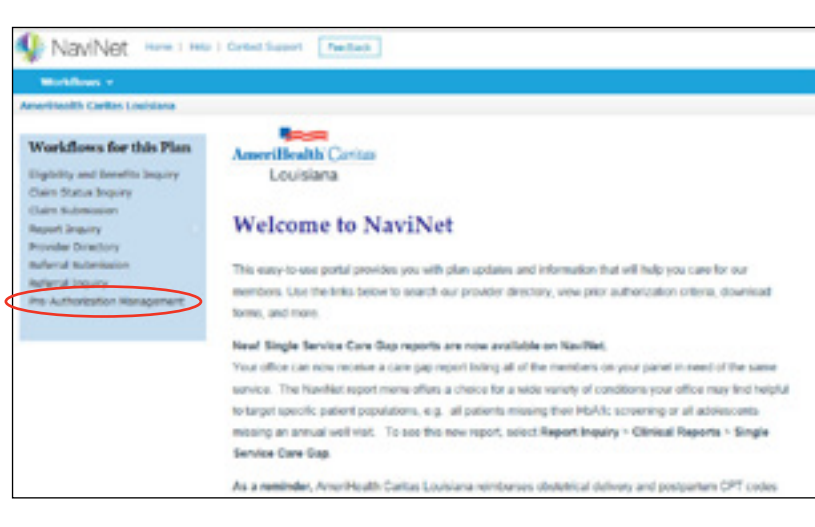

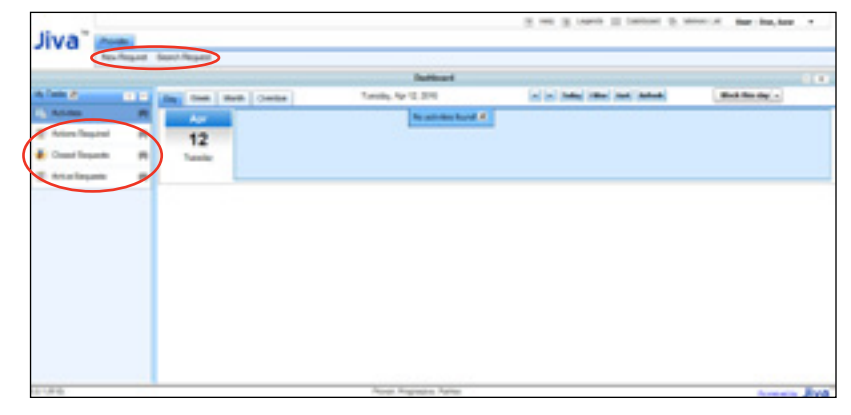